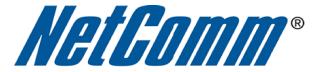

# Xbox Live/ Xbox 360 Setup Guide (NB14 Series)

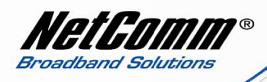

# Xbox 360 and Xbox Live Setup Guide for Netcomm NB14 Series Routers

This guide explains the steps and provides links to instructions required to configure an Xbox 360 console for connecting to the internet when used in conjunction with a Netcomm NB14 series router. To complete the required steps you will need to have an existing internet connection.

### Step 1. Set a Static IP Address on the Xbox Console.

The Xbox console needs to have a static IP address set from the NB14 series router. Instructions for this can be found by clicking on the link below.

http://portforward.com/networking/staticip-xbox360.htm

An example local static IP address you can set the Xbox console to is 192.168.1.100, so long as this IP address is not in use by another device.

## Step 2. Obtain a list of Ports Required for Port Forwarding on the NB14 Series Router.

XBox Live and each individual Xbox game uses a number of pre-defined ports that need to be forwarded across the NB14 Series router to the Xbox console.

#### **Xbox Live Ports**

Xbox Live requires the following ports to be open:

- ▲ Port 88 (UDP)
- ▲ Port 3074 (UDP and TCP)
- △ Port 53 (UDP and TCP)
- △ Port 80 (TCP)

Note: If you cannot chat with someone using Video Kinect, you might need to open port 1863 (UDP and TCP).

To find out which other ports need to be forwarded for each Xbox game you wish to play you will need to contact XBOX 360 (Microsoft) to retrieve the required ports for port forwarding on your NB14 series router.

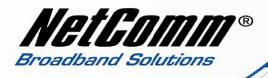

#### For Australian users:

XBOX 360 Technical Support: - 1800 555 741

- 7.00am to 9.00pm - Monday to Friday - http://support.xbox.com/en-AU/call-us

#### For New Zealand users:

XBOX 360 Technical Support: - 0508 555 592

9.00am to 9.00pm - Monday to Friday9.00am to 5.00pm - Saturday and Sunday

XBOX Email support: <a href="http://support.xbox.com/en-NZ/email-us">http://support.xbox.com/en-NZ/email-us</a>

Alternatively check the documentation for each game that you have for the information on which ports are used.

#### Step 3. Port Forwarding Setup on the NB14 Series Router.

Once you have the list required ports to be forwarded, you will then be ready to proceed with the port forwarding setup on the NB14 Series router. Instructions for port forwarding for an NB14 series router can be found at the link below:

http://media.netcomm.com.au/public/assets/pdf\_file/0003/52392/PFS-NB14\_Series.pdf\_

Once port forwarding has been setup on the NB14 series router to the static IP address of the XBOX console the XBOX console should have a connection to the internet and networked gaming can begin.